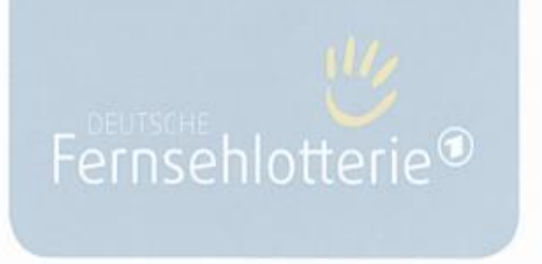

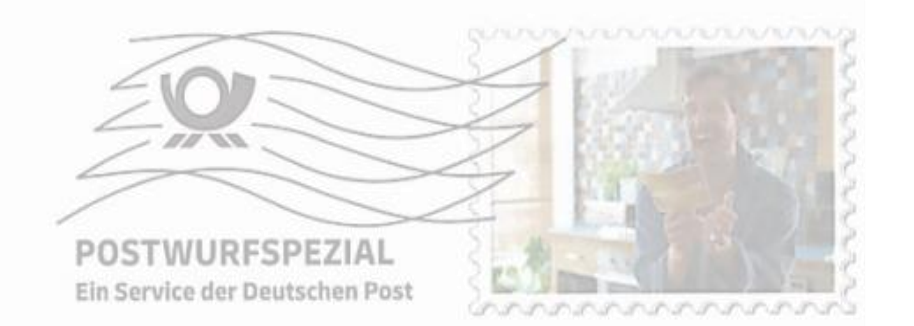

# E-Mail©

### GEFAHRENER GERAGE GEWEGEN WARD AND FINDER STATE THE SERVICE THE SERVICE OF THE SERVICE OF THE SERVICE OF THE STATE OF THE SERVICE OF THE STATE OF THE STATE OF THE STATE OF THE STATE OF THE STATE OF THE STATE OF THE STATE O

Gefahrenabwehr 0344027/224 155974/1111/042

An alle, die Millionen gewinnen und gleichzeitig Tausenden helfen möchten

67346 Speyer

BIS 1.500.000 EURO GEWINNEN!

## Übersicht

- Warum bekomme ich potentiell gefährliche E-Mails?
	- a)Geschäftsmodell
	- b)nicht filterbar
- Welche Mails werden gefiltert?
	- Anhänge/Absender/Inhalte/Links
	- grundsätzliche Zustellungspflicht
- Wie erkenne ich potentiell gefährliche E-Mails, bzw. Inhalte?

### Geschäftsmodell / Hintergrund

- 2022: ~90% "unerwünschte" E-Mails
- tech. Kosten eine<mark>r Mail<sup>1</sup>: 0,7g CO<sub>2</sub> oder 0,1Wh, leide</mark>r: 0 Cent
- Kosten Spam/Phishing: ~1Cent/Empfänger

Kriminelle Netzwerke benötigen Mailserver mit guter Reputation, diese werden häufig ihrerseits in Phishing-Kampagnen akquiriert. Mittlerweile tritt unerwünschte Werbung (SPAM) in den Hintergrund, häufiger sind kriminelle Ziele (Erpressung, Ausspähen von Daten), meist über die Verteilung von Malware.

 $<sup>1</sup>$  "How Bad are Bananas?"</sup> Mike Berners-Lee, 2010

### Filterung

Grundsatz: Mail muss zugestellt werden

Filter: *Malware* wird meist mit Mustererkennung detektiert. Dies ist nur bedingt zuverlässig, darum werden ausführbare Dateien (einschließlich aktiver Inhalte in Dokumenten!) entfernt. *Versandadressen* lassen sich nur bedingt als Kriterium für eine automatische Filterung nutzen, gleiches gilt für den *Inhalt*, insbesondere *Links*. Eine inhaltsbasierte Filterung wird zunehmend aufwendiger und ineffektiver.

Weiteres Filterkriterium ist die Reputation des Ausgangsservers, inkl. historischer Daten wie typischer Mailvolumina.

### Erkennung I

- Absender Teil 1 (sozial)
	- Kenne ich den Absender?
	- Wenn nein, plausibel?
- Absender Teil 2 (technisch)
	- Entspricht der Absender der Adresse?
	- Paßt die Adresse zum Versandweg?

### Mailheader beachten!

Mail bearbeiten Mail verwerfen

Maileingang

Absender

bekannt

ja

Absender

≈ Adresse

nein

Absender

nein plausibel?

ja

## Erkennung II

- Inhalt Teil 1 (sozial)
	- Stimmt die Anrede/Grußformel?
	- Sinnvoller Inhalt?
	- Auffällige Fehler?
- Inhalt Teil 2 (technisch)
	- Sinnvolle Links (URL beachten)?
	- Anhänge?

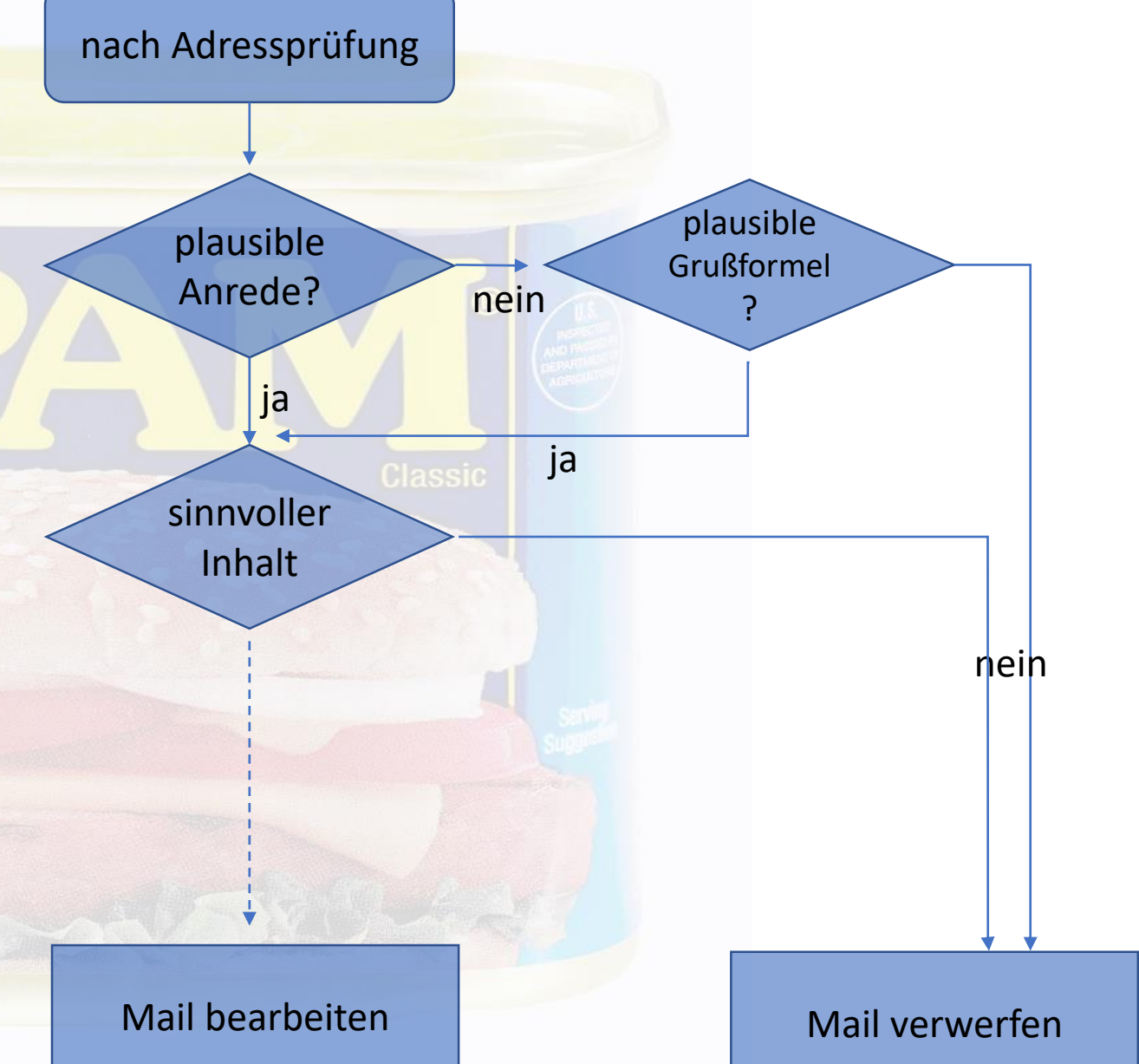

### Filterung III

• Warum bekomme ich kein vollständiges Rezept für die Spamerkennung?

### Beispiele - klassische SPAM-Mail

Q Antworten Q Allen antworten Q Weiterleiten Do 13.04.2023 02:48  $H$ HondroFrost <imhajyn@easye.nov.su>

Gelenkschmerzen loswerden

An singler@uni-landau.de

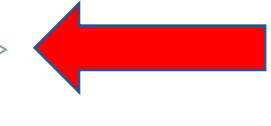

Freigegebene einzigartige inländische medizinische Entwicklung. Wird seit 1960 des XX Jahrhunderts von Astronauten verwendet, deren Gelenke unter Schwerelosigkeit starken degenerativen Veränderungen ausgesetzt waren. Das Medikament beugte alle pathologischen Prozesse in der Gelenkkapsel bei Verletzung von Stoffwechselprozessen, erhöhter körperlicher Anstrengung und pathologischer Veränderung von Gelenken vor.

#### **Hondrofrost >>**

Das einzige nanotechnologische Medikament, da Gelenke auf natürliche Art und Weise wiederherstellt. Die patentierte Formel hat keine Analoga!

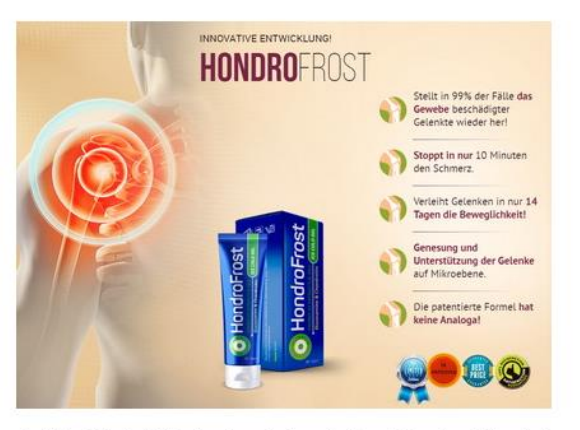

Stellt in 99% der Fälle das Gewebe beschädigter Gelenkte wieder her! Stoppt in nur 10 Minuten den Schmerz. Verleiht Gelenken in nur 14 Tagen die Beweglichkeit! Genesung und Unterstützung der Gelenke auf Mikroebene.

#### Wem wird das Hondrofrost empfohlen >>

Jetzt gilt der günstiger Preis! **Cohnelle Listening in gens Deutschland und der EU** 

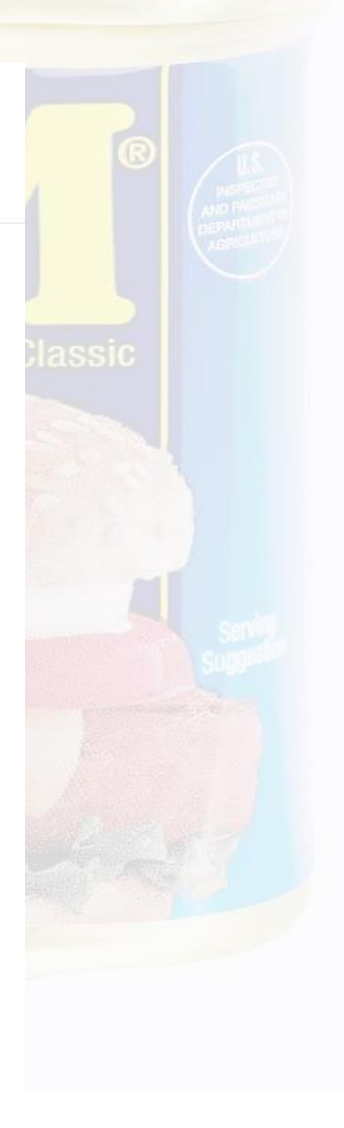

### Beispiele - klassische SPAM-Mail

Q Antworten Q Allen antworten Q Weiterleiten

Fr 14.04.2023 00:20

RBS <infounit@accountant.com>

Dear Madam/Sir

Greetings, Please confirm receipt of the previous email i sent to you.

With Regards, Garrick Les Matheson Non Executive Director Private Banking Service Royal Bank of Scotland Sw12 London United Kingdom

 $R$ 

An

### Beispiele – klassische SPAM-Mail

Q Antworten Q Allen antworten Q Weiterleiten

Mi 12.04.2023 14:07

Mini-Handstaubsauger <support@holidayanddestinations.com> Aw: Einfache Reinigung für Auto Zuhause Küche Tierhaare -32% Rabatt

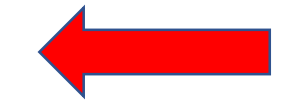

An Hoffmann, Hendrik

B Klicken Sie hier, um Bilder herunterzuladen. Um den Datenschutz zu erhöhen, hat Outlook den automatischen Download von Bildern in dieser Nachricht verhindert.

#### Hallo,

M

Der Handstaubsauger ist mit mehreren verschiedenen Düsen zum Reinigen an verschiedenen Otton ausgestattet mit denen Sie jede Ecke reinigen können. http://tracking.shoppingdirect.shop/index.php/

campaigns/ak54542rhg7ea/track-url/ Und es kann mit verschiedenen Abfällen, Staub, Papierresten, Haaren Ubp527ww4qpaeb/

cce5ee1b526e5ba6fae253129372d19d3bc1da5

Praktisch zum Entfernen von Schmutz in engen Ecken und Zwischenräu<sup>5</sup>

Klicken oder tippen Sie, um dem Link zu folgen.

blez los reinigen.

de perfekte Autobegleiter.

>> Klicken Sie hier, um Mini-Handstaubsauger zum Sonderpreis zu bestellen 32% RABATT

Viele liebe Grüße, Mini-Handstaubsauger

H&F Sredskistraße 34 **Berlin 12524** Germany

abmelden | Weniger E-Mails erhalten?

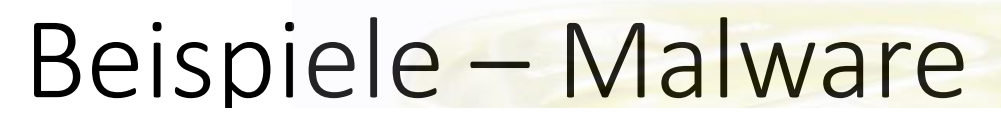

O Linda Evans (via Google Drive) < drive-shares-noreply@google.com>

12.4.2023 17:37 风

Kopie carstikowski@web.de, virginie.levi@yahoo.de, simione.boie@web.de, emind@bluewin.ch, dirkveit@gmx.net, kingman48@gmx.de, Anl 46020441460204@qmail.com, qrhandels@aol.com, hasylein82@web.de, castors.lodge@qmx.de, schweitzer.patrick@qmail.com, mark.weisheit@qmx.de, inezdrews@googlemail.com, christianschilitz@web.de, info@cnielsen.de, jasminschultes@yahoo.com, bad.salzuflen@bundk.de, muggensturm@googlemail.com, malikrahim26@qmail.com, mschmidtj@web.de, laeti.spilmont@laposte.net, qaqaqawolf@qmail.com, bernhard0703@qmx.de, andreaheitele@aol.com, mdahl387@qmail.com, hedkezipzip@googlemail.com, amire isuf@hotmail.com, weissenbacher.martina@hotmail.com

 $\equiv$ Antworten Allen-antworten Weiterleiten Löschen

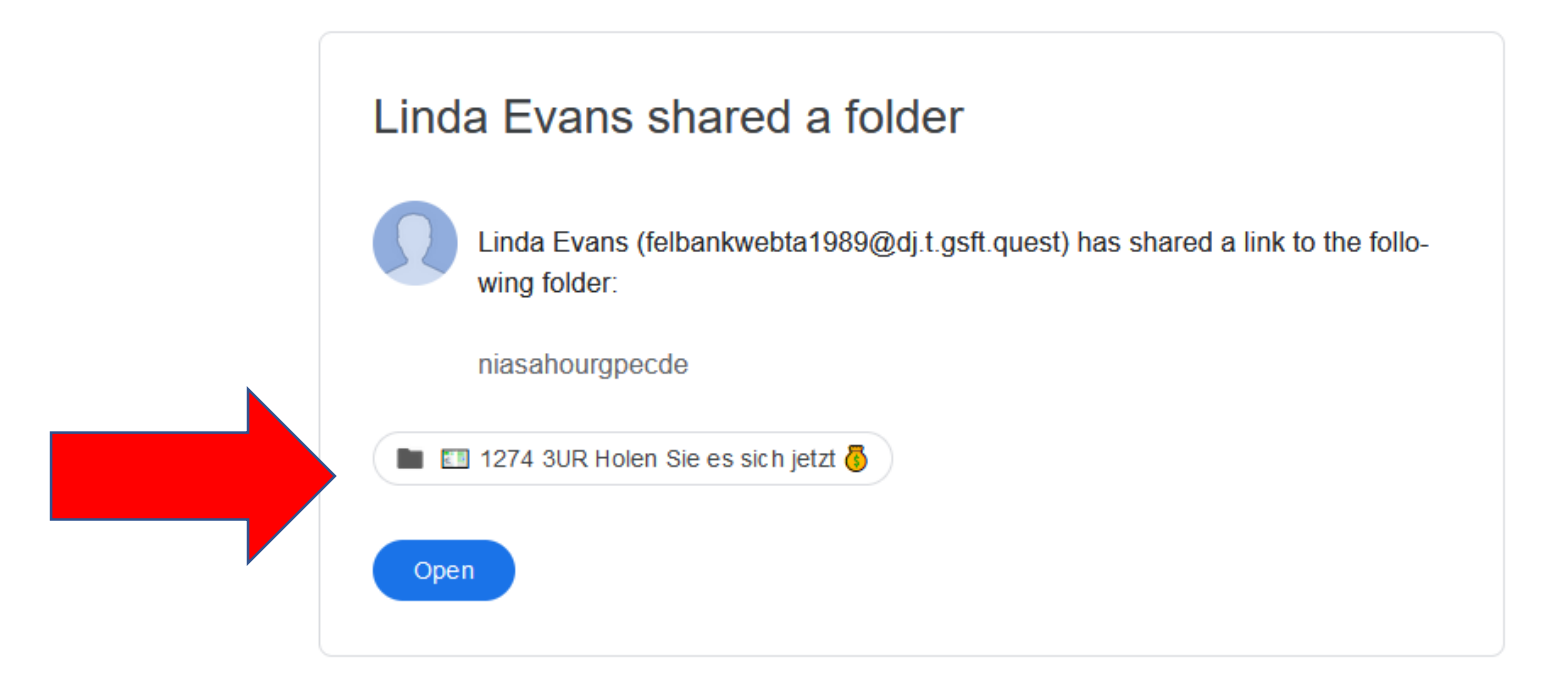

Google LLC, 1600 Amphitheatre Parkway, Mountain View, CA 94043, USA You have received this email because felbankwebta 1989@dj.t.gsft.quest shared a file or Google Workspace folder located in Google Drive with you.

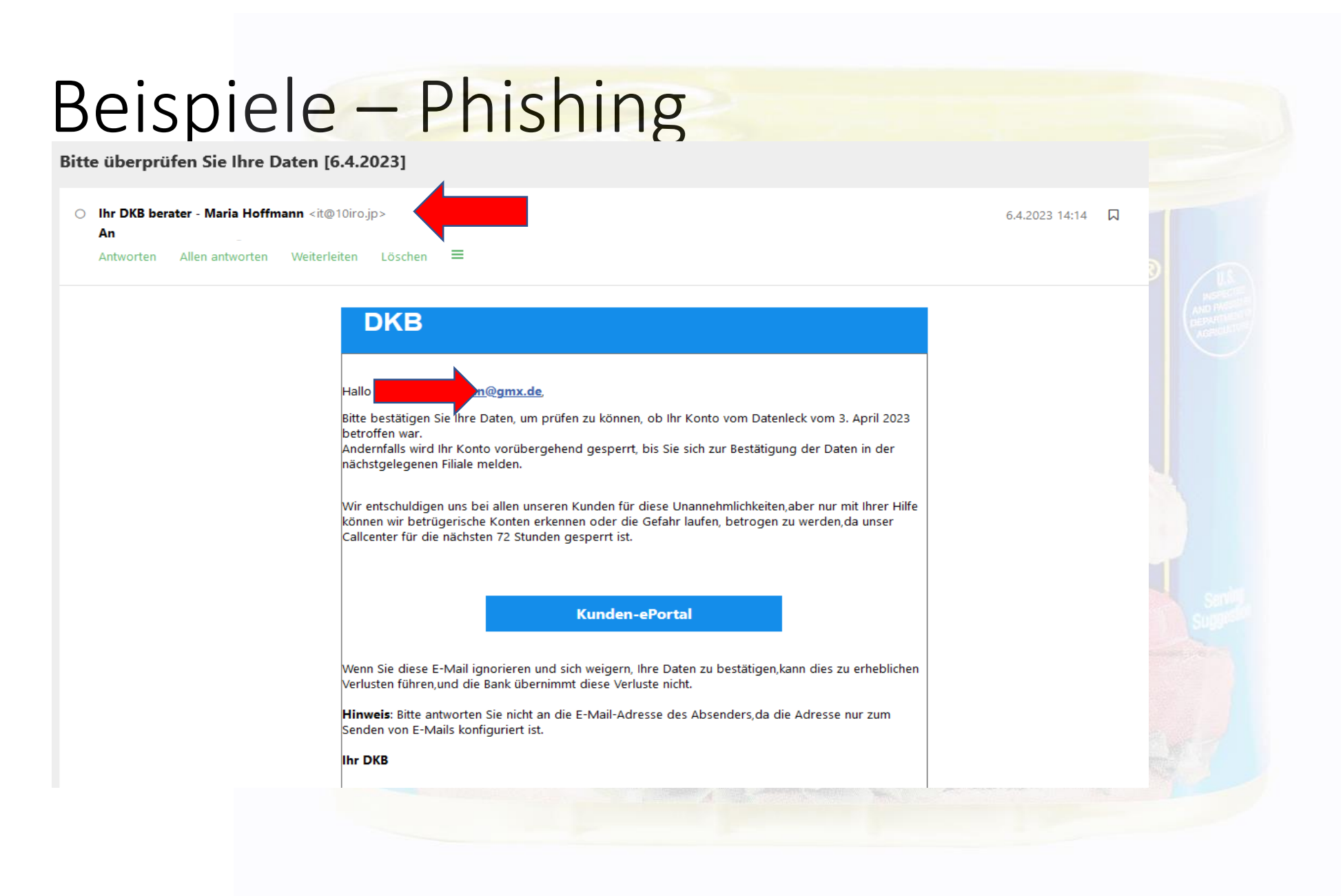

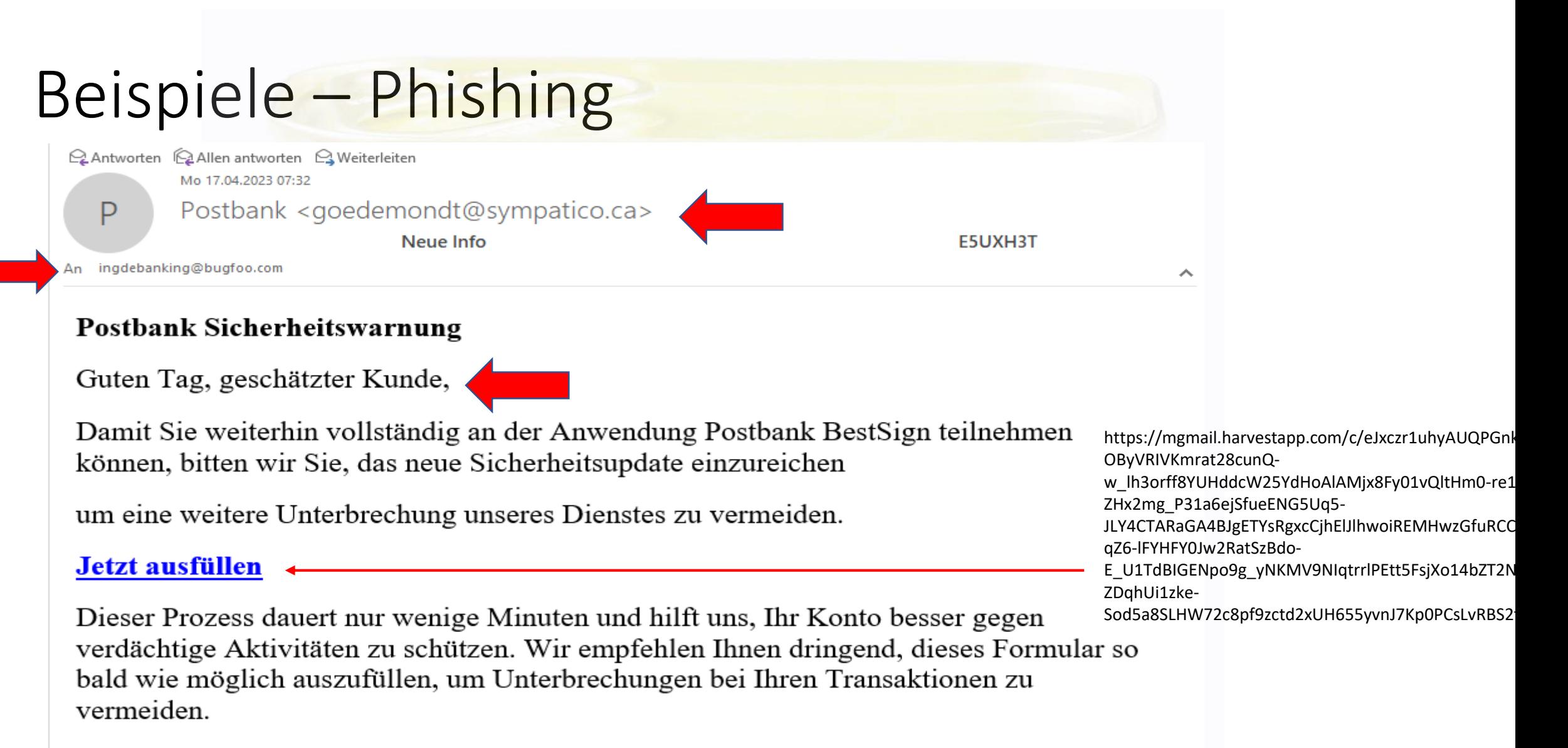

E5UXH3T

### Beispiele – Phishing (Header)

Authentication-Results: mailgate-3.zdv.net; dkim=none (message not signed) header.i=none; spf=Pass smtp.mailfrom=goedemondt@sympatico.ca; spf=Pass smtp.helo=postmaster@cmxtorrgo001.bell.net

Received-SPF: Pass (mailgate-3.zdv.net: domain of

goedemondt@sympatico.ca designates 209.71.212.29 as permitted sender) identity=mailfrom; client-ip=209.71.212.29; receiver=mailgate-3.zdv.net;

envelope-from="goedemondt@sympatico.ca";

x-sender="goedemondt@sympatico.ca"; x-conformance=spf\_only;

x-record-type="v=spf1"; x-record-text="v=spf1

ip4:206.47.72.0/24 ip4:184.150.200.0/24 ip4:199.243.119.244

ip4:209.71.208.0/24 ip4:209.71.212.0/24 ~all"

Received-SPF: Pass (mailgate-3.zdv.net: domain of

postmaster@cmx-torrgo001.bell.net designates 209.71.212.29 as permitted sender) identity=helo; client-ip=209.71.212.29;

receiver=mailgate-3.zdv.net;

envelope-from="goedemondt@sympatico.ca"; x-sender="postmaster@cmx-torrgo001.bell.net"; x-conformance=spf\_only; x-record-type="v=spf1"; x-record-text="v=spf1 ip4:206.47.72.0/24 ip4:184.150.200.0/24 ip4:199.243.119.244 ip4:209.71.208.0/24 ip4:209.71.212.0/24

#### Praxistip – Mailheader I FaxService-Reis Nach Datum  $\smile$  1 ▲ Älter Doppelklick auf eine **Fax Service** Neues Fax von: "+494185795296" <+494185795296> 25.04.2022 Mail in der Übersicht: Anbei erhalten Sie ein neues Fax von: "+494185795296" Û) **Fax Service** Neues Fax von: "+496232654169" <+496232654169> 25.04.2022 Anbei erhalten Sie ein neues Fax von: "+496232654169" Û **Fax Service** Ausgehende Faxergebnisse 13.04.2022 Sent to 0080027267329 日 ್ ಕ Was möchten Sie Nachricht Hilfe Datei Klick auf DateiMo 25.04.2022 13:42 Fax Service <fax@mail.r FS. Neues Fax von: "+49418579529 An 田 725-RZ Wir haben zusätzliche Zeilenumbrüche aus dieser Nachri-1650886749.273108.pdf PDF 188 KB Anbei erhalten Sie ein neues Fax von: "+49418579 An: reis.uni-speyer.de über: +496232654485

Für: Fax RZ

### Praxistip – Mailheader II

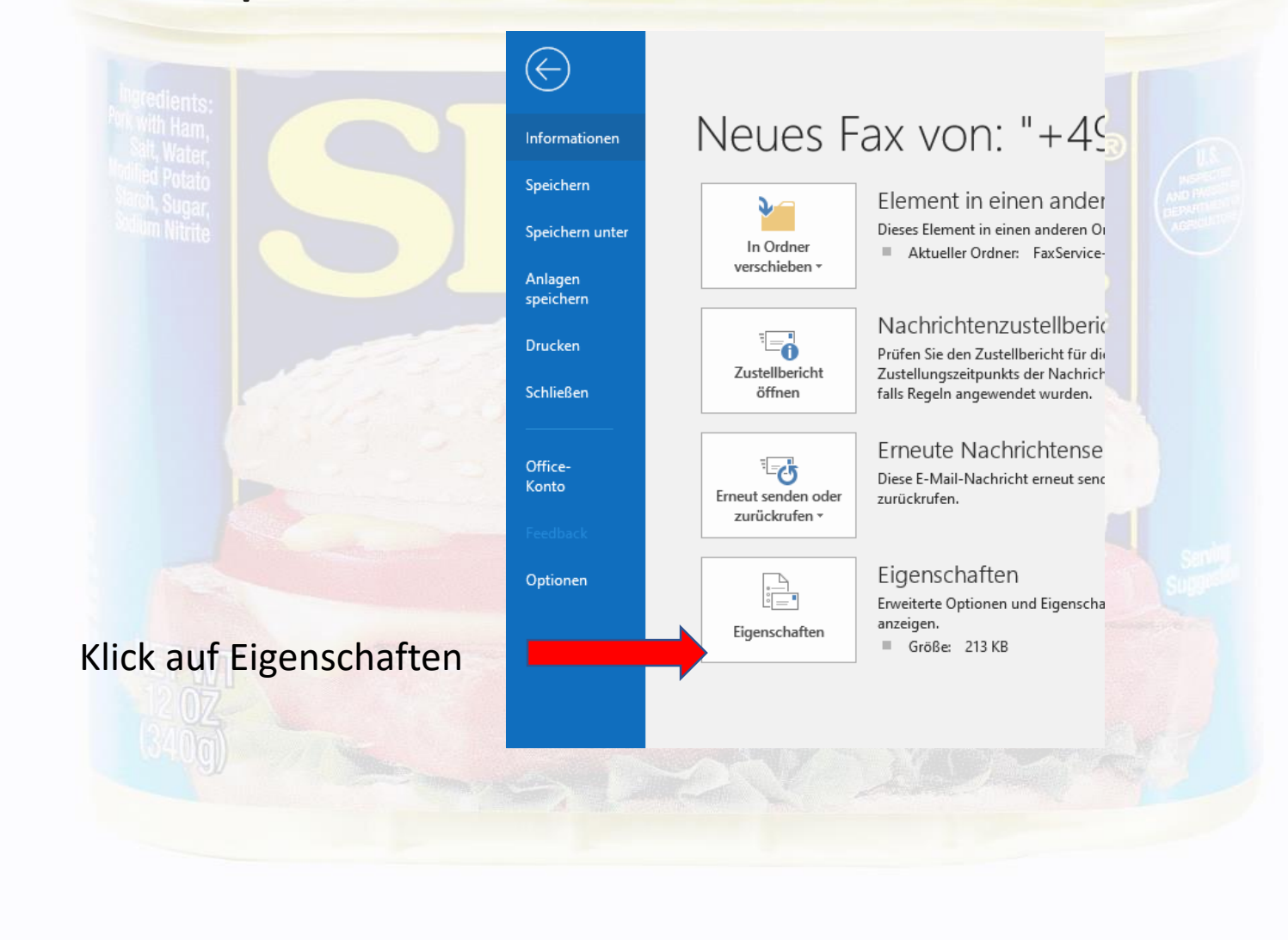

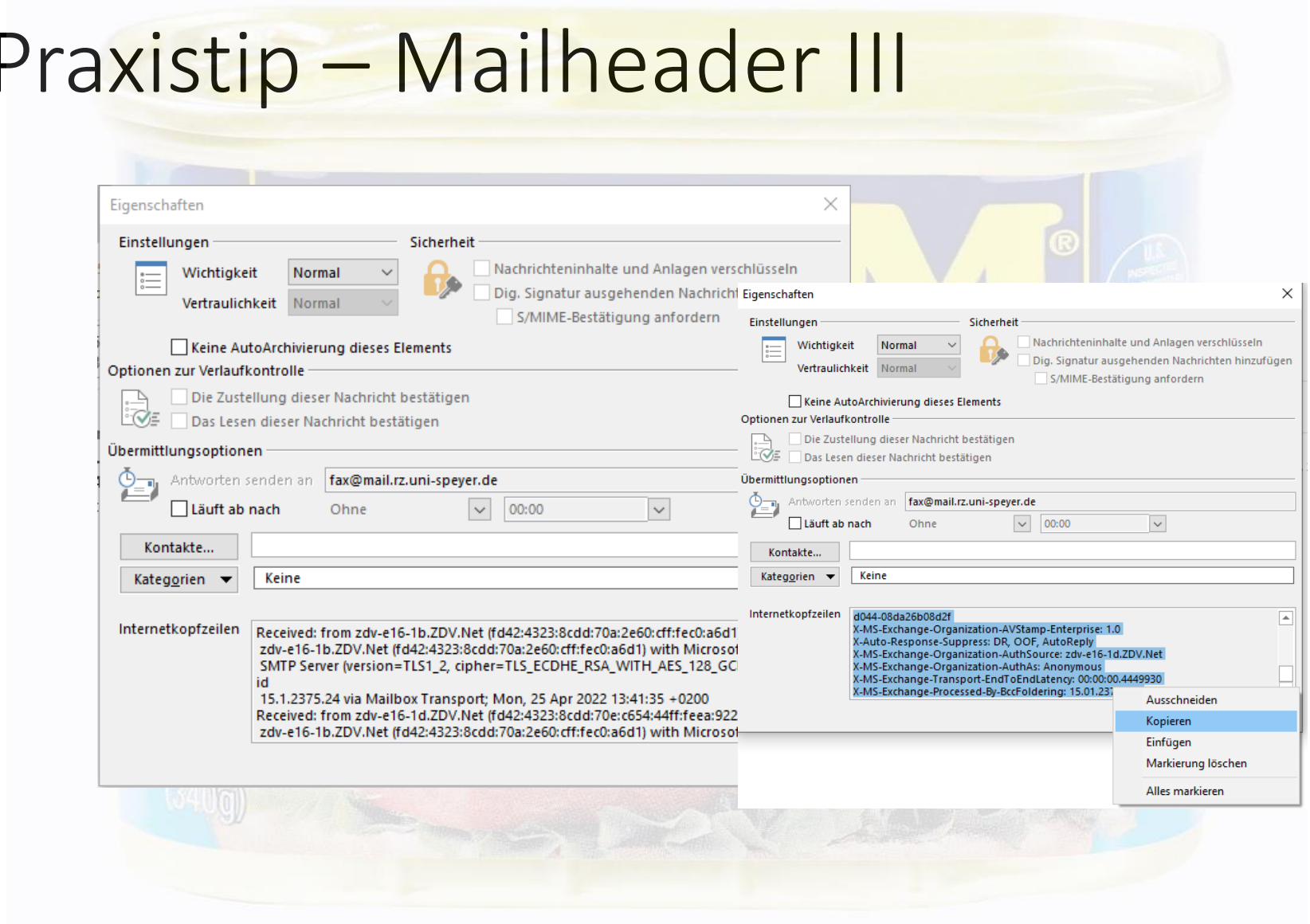

### Praxistip – Mailheader IV

Received: from zdv-e16-1b.ZDV.Net (fd42:4323:8cdd:70a:2e60:cff:fec0:a6d1) by zdv-e16-1b.ZDV.Net (fd42:4323:8cdd:70a:2e60:cff:fec0:a6d1) with Microsoft SMTP Server (version=TLS1\_2, cipher=TLS\_ECDHE\_RSA\_WITH\_AES\_128\_GCM\_SHA256) id 15.1.2375.24 via Mailbox Transport; Mon, 25 Apr 2022 13:41:35 +0200 Received: from zdv-e16-1d.ZDV.Net (fd42:4323:8cdd:70e:c654:44ff:feea:922a) by zdv-e16-1b.ZDV.Net (fd42:4323:8cdd:70a:2e60:cff:fec0:a6d1) with Microsoft SMTP Server (version=TLS1\_2, cipher=TLS\_ECDHE\_RSA\_WITH\_AES\_128\_GCM\_SHA256) id 15.1.2375.24; Mon, 25 Apr 2022 13:41:35 +0200 Received: from mailgate-2.zdv.net (2001:4c80:40:62d::25:2) by zdv-e16-1d.ZDV.Net (fd42:4323:8cdd:70e:c654:44ff:feea:922a) with Microsoft SMTP Server (version=TLS1\_2, cipher=TLS\_ECDHE\_RSA\_WITH\_AES\_128\_GCM\_SHA256) id 15.1.2375.24 via Frontend Transport; Mon, 25 Apr 2022 13:41:35 +0200 Authentication-Results: mailgate-2.zdv.net; dkim=none (message not signed) header.i=none; spf=Pass smtp.mailfrom=fax@mail.rz.uni-speyer.de; spf=Pass Received-SPF: Pass (mailgate-2.zdv.net: domain of fax@mail.rz.uni-speyer.de designates 192.124.238.230 as permitted sender) identity=mailfrom; client-ip=192.124.238.230; receiver=mailgate-2.zdv.net; envelope-from="fax@mail.rz.uni-speyer.de"; x-sender="fax@mail.rz.uni-speyer.de"; x-conformance=spf\_only; x-record-type="v=spf1"; x-record-text="v=spf1 mx a "all" Received-SPF: Pass (mailgate-2.zdv.net: domain of postmaster@mail.rz.uni-speyer.de designates 192.124.238.230 as permitted sender) identity=helo; client-ip=192.124.238.230; receiver=mailgate-2.zdv.net; envelope-from="fax@mail.rz.uni-speyer.de"; x-sender="postmaster@mail.rz.uni-speyer.de"; x-conformance=spf\_only; x-record-type="v=spf1"; x-record-text="v=spf1 mx a "all" X-Ironport-Dmarc-Check-Result: validskip

Der Mailheader enthält Daten zum Versandweg einer Mail und auch häufig zur wahren Herkunft.

### Praxistip – Weiterleitung an das RZ

Einfacher Ansatz uns eine komplette Email inkl. Header zu übermitteln: Schreiben Sie eine "Neue E-Mail" (Outlook oder OWA) und ziehen Sie die verdächtige Mail in das Textfeld der neuen Mail. Diese Mail wird nun als ganzes angehängt und bringt alle für uns relevante Informationen mit.

### Vielen Dank für Ihr Interesse!

Sie sind Teil jedes Sicherheitskonzepts, ohne Ihre Mitarbeit kann das Campusnetz nicht sicher sein.